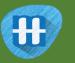

# School Library

In this project you will make a school librarian character that can make reading book recommendations.

If you describe a book to it, it will try to predict who that book might be suitable for.

You will teach the computer to recognise fiction books of different reading levels by giving it examples of each.

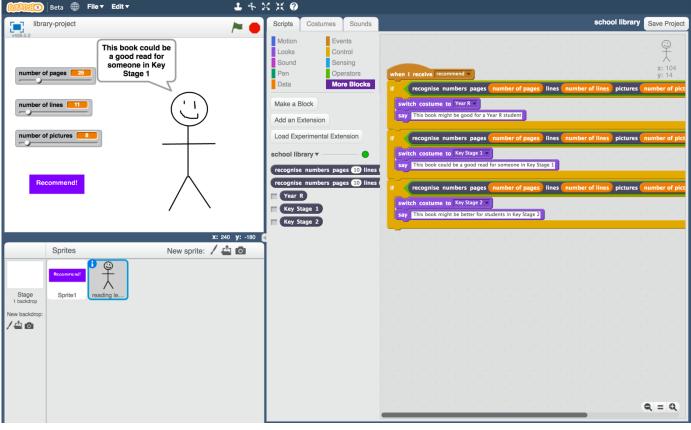

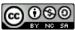

This project worksheet is licensed under a Creative Commons Attribution Non-Commercial Share-Alike License http://creativecommons.org/licenses/by-nc-sa/4.0/

- **1.** You need a collection of fiction books for this project. Go to the school library!
- **2.** Find examples of fiction books of different reading levels, and collect the following information about them:

\* Number of pages in the book

\* Number of lines in each page (choose a typical full page of text)

\* Number of pictures in the book (*if the book is too long, or there are too many pictures to count, it's okay to make an estimate*)

\* The reading level (e.g. Year R / Key Stage 1 / Key Stage 2. Your school may have different ways to group fiction books, such as by reading level or using coloured bands. Try to limit yourself to just a few different reading levels though)

**3.** Do this for at least five books at each reading level. More books would be better if you can find them and have the time! It's easiest to collect this on pen and paper. Try drawing out a table to make it easier.

| number of pages | number of lines | number of pictures | reading level |
|-----------------|-----------------|--------------------|---------------|
| 16              | 4               | 12                 | Year R        |
| 16              | 6               | 12                 | Year R        |
| 24              | 5               | 20                 | Year R        |
|                 |                 |                    |               |

**4.** Go to <u>https://machinelearningforkids.co.uk/</u> in a web browser

### 5. Click on "Get started"

**6.** Click on "Log In" and type in your username and password *If you don't have a username, ask your teacher or group leader to create one for you.* 

*If you can't remember your username or password, ask your teacher or group leader to reset it for you.* 

- 7. Click on "Projects" on the top menu bar
- **8.** Click the **"+ Add a new project**" button.
- **9.** Name your project "school library" and set it to learn how to recognise "**numbers**"

| ml-for-kids    | Welcome  | About | Projects | Worksheets | News | Help | Log Out                                                                                                    |
|----------------|----------|-------|----------|------------|------|------|----------------------------------------------------------------------------------------------------|
|                |          |       | Start    | anew       | macl | hine | learning project                                                                                                    |
| Project Name * | ol libra | ary   |          |            |      |      |                                                                                                    |
| Recognizing *  | ers      |       |          |            |      |      | •                                                                                                    |
| ADD A VAL      | UE       |       |          |            |      |      | Start to describe the values that you'll include with each example to train the computer with by clicking the 'Add a value' button. |
|                |          |       |          |            |      |      | CREATE CANCEL                                                                                                    |

### **10.** Click "Add a value" three times. Set the type of all these values to "number".

| ml-for-kids         | Welcome  | About | Projects          | Worksheets | News       | Help Log                                                                            | g Out     |             |                           |    |
|---------------------|----------|-------|-------------------|------------|------------|-------------------------------------------------------------------------------------|-----------|-------------|---------------------------|----|
|                     |          |       |                   | Start a    | a new      | machi                                                                               | ne learn  | ing project | t                         |    |
| Project Name*       | ol libra | ıry   |                   |            |            |                                                                                     |           |             |                           | 13 |
| Recognizing * numbe | rs       |       | Type of num       |            |            | ×                                                                                   | Value 2 * |             | Type of value *<br>number |    |
| Value 3 *           |          |       | of value*<br>mber | ~          | numbers, o | can be described a<br>hoose "number".<br>described as choos<br>ins, choose "multipl | sing from |             |                           |    |

**11.** Name the three fields "pages", "lines" and "pictures" We will use these for: pages – the number of pages in a book lines – the number of lines on a page pictures – the number of pictures in the book

| nl-for-kids Weld            | ome About     | Projects | Worksheets | s News    | Help | Log Out                   |          |                       |                           |          |
|-----------------------------|---------------|----------|------------|-----------|------|---------------------------|----------|-----------------------|---------------------------|----------|
|                             |               |          | Sta        | rt a ne   | ew m | achine learr              | ning pro | ject                  |                           |          |
| Project Name *<br>school li | brary         |          |            |           |      |                           |          |                       |                           | Æ        |
| Recognizing*<br>numbers     |               |          |            |           |      |                           |          |                       |                           | v        |
| Value 1*<br>pages           | Type of value |          | , ×        | Value 2 * |      | Type of value *<br>number | •        | Value 3 *<br>pictures | Type of value *<br>number | •<br>(×) |
| ADD ANOTHER V               | ALUE          |          |            |           |      |                           |          |                       | CREATE                    | CANCEL   |

## **12.** Click "Create"

"school library" should now be in your projects list. Click on it.

| ml-for-kids | Welcome | Projects | Worksheets | Help | Log Out                       |                     |
|-------------|---------|----------|------------|------|-------------------------------|---------------------|
|             |         |          |            | Y    | our machine learning projects |                     |
|             |         |          |            |      |                               | + Add a new project |
|             |         |          | ol librai  | -    | ers                           | 匬                   |
|             |         |          | e me ha    |      | kind or mean                  | 匬                   |
|             |         |          |            |      |                               |                     |
|             |         |          |            |      |                               |                     |

**13.** We'll start by collecting examples of books to train the computer with. Click the **Train** button.

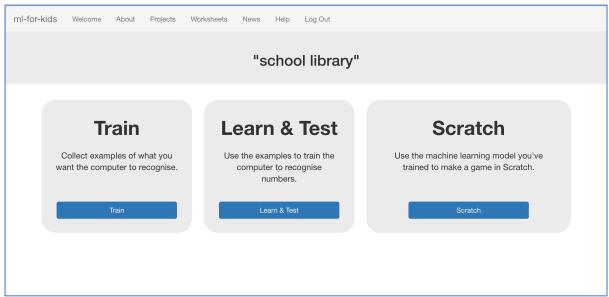

14. Click on "+ Add new label" and call it "Year R".
Do that again, and create a second bucket called "Key Stage 1".
Do that again, and create a third bucket called "Key Stage 2".
If you used different names for reading levels, use those instead.

| ml-for-kids Welcome Projects Worksheets Help | Log Out              |                  |
|----------------------------------------------|----------------------|------------------|
| Recognising numbers                          | as Year R, Key Stage | 1 or Key Stage 2 |
| < Back to project                            |                      | Add new          |
| Year R                                       | Key Stage 1          | Key Stage 2      |
|                                              |                      |                  |
|                                              |                      |                  |
|                                              |                      |                  |
|                                              |                      |                  |
|                                              |                      |                  |
| + Add example                                | + Add example        | + Add example    |

**15.** Click the "Add example" button in the "Year R" bucket, and type in the values from your first Year R book. Click "Add"

| Recognising <b>numbe</b> | Add new example                               | or Key Stage 2                    |
|--------------------------|-----------------------------------------------|-----------------------------------|
| < Back to project        | Enter an example of 'Year R'<br>pages<br>16 📧 | + Add new<br>label<br>Key Stage 2 |
|                          | lines<br>4                                    |                                   |
|                          | pictures<br>12                                |                                   |
|                          | ADD CANCEL                                    |                                   |
| + Add example            | + Add example                                 | + Add example                     |

**16.** Do this for the values of all the books you collected.

| -for-kids Welcome Projects Worksheets Help                                                   | D Log Out                                                                                    |                                                                                                 |
|----------------------------------------------------------------------------------------------|----------------------------------------------------------------------------------------------|-------------------------------------------------------------------------------------------------|
| Recognising numbers                                                                          | as Year R, Key Stage                                                                         | 1 or Key Stage 2                                                                                |
| ck to project                                                                                |                                                                                              | Add and                                                                                         |
| Year R                                                                                       | Key Stage 1                                                                                  | + Add new<br>label<br>Key Stage 2                                                               |
| pages 16 pages 12 pages 12<br>lines 4 lines 3 lines 1<br>pictures 12 pictures 10 pictures 10 | pages 20 pages 23 pages 24<br>lines 5 lines 4 lines 5<br>pictures 13 pictures 20 pictures 20 | pages73pages294pages87lines15lines25lines20pictures26pictures0pictures22                        |
| pages 10 pages 15 pages 10<br>lines 2 lines 3 lines 2<br>pictures 11 pictures 12 pictures 8  | pages 24 pages 16 pages 20<br>lines 6 lines 8 lines 6<br>pictures 18 pictures 9 pictures 18  | pages 128 pages 112 pages 150<br>lines 24 lines 20 lines 21<br>pictures 8 pictures 0 pictures 8 |
|                                                                                              |                                                                                              |                                                                                                 |
|                                                                                              |                                                                                              |                                                                                                 |
| + Add example                                                                                | + Add example                                                                                | + Add example                                                                                   |

17. Click the "< Back to project" link once you've finished to go back to the Project menu, then click on the "Learn & Test" button.</p>

## **18.** Click the **"Train new machine learning model**" button at the bottom of the page.

| -for-kids Welcome Projects Worksheets Help Log Out                                                                                                    |                                                                                                    |  |  |  |  |  |  |
|----------------------------------------------------------------------------------------------------|----------------------------------------------------------------------------------------------------|--|--|--|--|--|--|
| Machine learning models                                                                                                    |                                                                                                    |  |  |  |  |  |  |
| ack to project                                                                                                    |                                                                                                    |  |  |  |  |  |  |
| What have you done?                                                                                                    | What's next?                                                                                                    |  |  |  |  |  |  |
| <ul> <li>You've collected examples of numbers for a computer to use to recognise when numbers is Year R, Key Stage 1 or Key Stage 2.</li> <li>You've collected: <ul> <li>6 examples of Key Stage 1,</li> <li>6 examples of Key Stage 2,</li> <li>6 examples of Year R</li> </ul> </li> </ul> | Ready to start the computer's training?<br>Click the button below to start training a machine learning model<br>using the examples you've collected so far.<br>(Or go back to the Train page if you want to collect some more<br>examples first.) |  |  |  |  |  |  |
| Info from training server:                                                                                                    |                                                                                                    |  |  |  |  |  |  |
| Train new machine learning model                                                                                                    |                                                                                                    |  |  |  |  |  |  |

**19.** Use the Test form to try out the model you've trained. *Test it with a book that you haven't shown the computer before. In other words, not one that you've used in your examples in Training. If you're not happy with how the computer predicts the reading level, go back to step 15, and add some more examples. Make sure you repeat step 18 to train with the new examples though!* 

| You've trained a machine learning model to recognise when<br>numbers is Year R, Key Stage 1 or Key Stage 2.<br>You created the model on Saturday, July 1, 2017 12:37 PM.<br>You've collected:<br>• 6 examples of Key Stage 1,<br>• 6 examples of Key Stage 2,<br>• 6 examples of Year R | Try testing the machine learning model below. Enter an example<br>of numbers below, that you didn't include in the examples you<br>used to train it. It will tell you what it recognises it as, and how<br>confident it is in that.<br>If the computer seems to have learned to recognise things<br>correctly, then you can go to Scratch and use what the computer<br>has learned to make a game!<br>If the computer is getting too many things wrong, you might want<br>to go back to the Train page and collect some more examples.<br>Once you've done that, click on the button below to train a new<br>machine learning model and see what different the extra<br>examples will make! |
|----------------------------------------------------------------------------------------------------|----------------------------------------------------------------------------------------------------|
| Try putting in some numbers to see how it is recognised based on your training.         pages       10         lines       2         pictures       8         Test         Recognised as Year R         with 100% confidence                                                            |                                                                                                    |

## What have we done so far?

You've started to train a computer to predict the reading level for a fiction book. You've done this by training it recognise sets of numbers as being "Year R", "Key Stage 1", or "Key Stage 2".

These examples are being used to train a machine learning "model".

This is called "supervised learning" because of the way you are supervising the computer's training.

The computer will learn from patterns in the examples you've given it. These will be used to be able to make predictions for numbers about new books.

**20.** Click the **"< Back to project**" link, then click the **"Scratch**" button. This page has instructions on how to use the new blocks in Scratch from your project. Keep the page open if you need to check on how to use them.

## Tips

#### More examples!

The more examples you give it, the better the computer should get at recognising the reading level for books.

#### Try and be even

Try and come up with roughly the same number of examples for each reading level.

If you have a lot of examples for one reading level, and not the others, the computer might learn that reading level is more common and more likely, so you'll affect the predictions that it makes.

#### Mix things up with your examples

Try to come up with lots of different types of examples.

For example, don't choose lots of examples of very similar books in a set or series.

## **21.** Click the "**Open in Scratch**" button at the bottom to launch the Scratch editor.

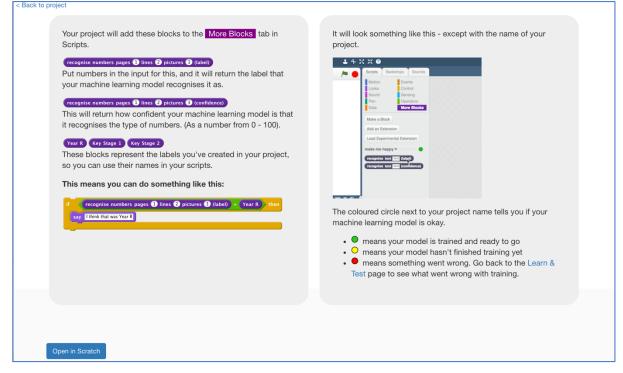

**22.** You should see new blocks in the "More blocks" section from your "school library" project.

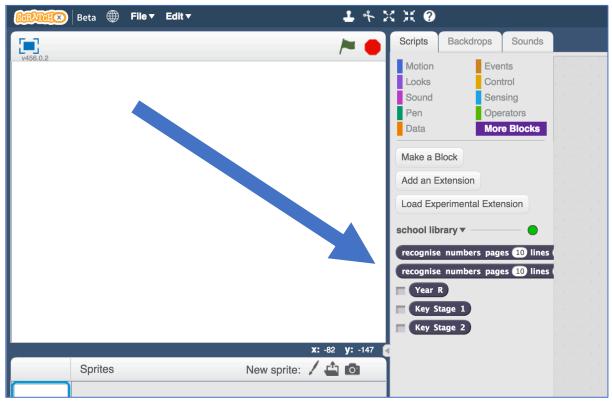

**23.** Create three new variables, for all sprites. Call these "number of lines", "number of pages", and "number of pictures". *Leave them ticked, so they stay visible on the stage.* 

| Beta 🌐 File 🕶 Edit 🕶                                                                          | + ۲                               | K X 0    |            |                                       |  |
|-----------------------------------------------------------------------------------------------|-----------------------------------|----------|------------|---------------------------------------|--|
|                                                                                               | / <b>~</b> •                      | Scripts  | Backdrops  | Sounds                                |  |
| v456.0.2         number of pages         number of lines         0         number of pictures |                                   |          | Ope<br>Mor | trol<br>ising<br>erators<br>re Blocks |  |
| Sprites                                                                                       | x: 240 y: 60<br>New sprite: 🖌 📫 🙆 | Make a l | List       |                                       |  |
|                                                                                               |                                   |          |            |                                       |  |

**24.** Set all of the variables so that they are displayed on the stage as "sliders". Spread them out a bit so you have space.

Right click on the variables on the stage, and choose "slider".

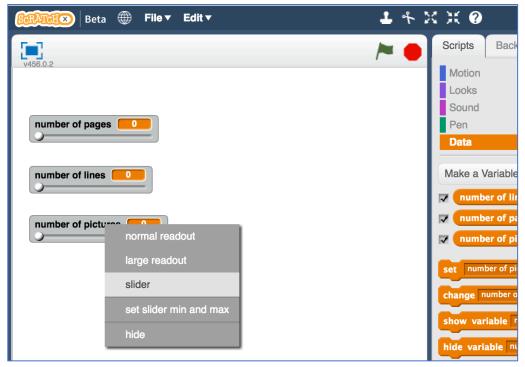

**25.** Update the minimum and maximum for each of the sliders so that the range is more sensible.

For example, you could use minimum of 0 and maximum of 300 for pages. You could use 0 – 40 for number of lines.

You could use 0 – 50 for pictures.

But choose what you think makes sense based on your books.

| number of lines |                         |  |
|-----------------|-------------------------|--|
| number of pictu | normal readout          |  |
|                 |                         |  |
|                 | large readout<br>slider |  |
|                 | sider min and max       |  |
|                 |                         |  |
|                 | hide                    |  |

**26.** Create a new sprite by clicking on the paint brush button next to the "New sprite" label.

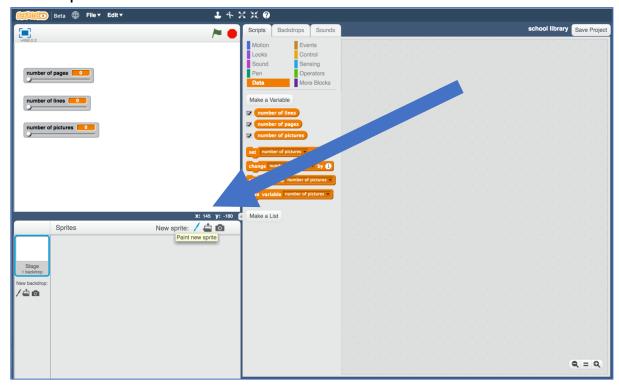

## **27.** Draw a button and give it a label like "Recommend". *Move it to under your three sliders, and adjust the size so that it fits.*

| Beta 🌐 File 🛛 Edit 🗸 🕹 🕆 🕻                                                               | ( X 🛛                                                                                                    |
|------------------------------------------------------------------------------------------|----------------------------------------------------------------------------------------------------|
| 1466.0.2 / M                                                                             | Scripts Costumes Sounds Save Project                                                                                                    |
| number of pages  number of lines                                                         | New costume:<br>Costume1<br>Costume1<br>Co |
| X: 240 Y: 142<br>Sprites New sprite: A a a<br>Stage<br>Sprite1<br>New backdrop:<br>A a a | Elimap Mode<br>Convert to vector                                                                                                    |

- **28.** Click on the Scripts tab.
- **29.** Create a script for this button sprite, so that clicking the button broadcasts a new "recommend" message.

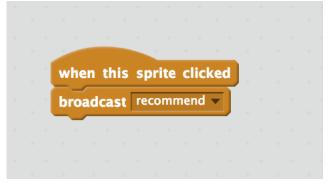

**30.** Click on the "Paint new sprite" paintbrush icon again, to create another sprite.

## **31.** Name the sprite "reading level" *Click on the blue i icon shown below to name the sprite*

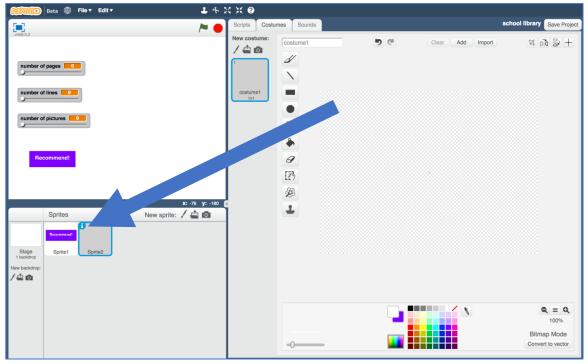

**32.** Create three costumes for the reading level sprite. *Click on the paint brush button next to the "New costume" label to do this.* 

| Beta 🌐 File 🔻 Edit 🔻 | ▲ キ X X Ø                 |          |
|----------------------|---------------------------|----------|
| ¥56.0.2              | Scripts Costumes Sounds   |          |
| number of pages      | Paint new costume         | ୍ର 🖉 Cie |
| number of lines      | costume1<br>1x1<br>2      |          |
| number of pictures 0 | costume2<br>1x1           |          |
| Recommend!           | 3<br>costume3<br>Costume3 |          |
|                      | x: 240 y: 152             |          |
| Sprites              | New sprite: / 🖆 💿         |          |
| Stage<br>1 backdrop  |                           |          |
| New backdrop:        |                           |          |

**33.** Name the costumes "Year R", "Key Stage 1", and "Key Stage 2" *Type the names into the white box shown below* 

| <sub>Beta</sub> ∰ <b>File▼ Edit▼</b> | 1 キ ※ 米 ②               |
|--------------------------------------|-------------------------|
|                                      | Scripts Costumes Sounds |
| nes 0<br>ines 0<br>pictures 0        | New costume:            |
| Sprites New sprite:                  | (: 240 y: 58            |

**34.** Draw a child in each costume. Draw a small child in the Year R costume Draw a medium child in the Key Stage 1 costume Draw a larger child in the Key Stage 2 costume If you're not good at drawing, a stick figure is fine!

| Beta 🌐 File 🔻 Edit 🔻 | د ۴ 🕹                                                              | < x 0          |            |             |                  |                                                                |
|----------------------|--------------------------------------------------------------------|----------------|------------|-------------|------------------|----------------------------------------------------------------|
| ¥456.0.2             | / <b>~</b> •                                                       | Scripts Costur | nes Sounds |             |                  | school library Save Project                                    |
| vector2              | (1)<br>(1)<br>(1)<br>(1)<br>(1)<br>(1)<br>(1)<br>(1)<br>(1)<br>(1) | New costume:   | Year R     | <b>9</b> (* | Clear Add Import | 4 6 m 4<br>3<br>3<br>1<br>1<br>1<br>1<br>0<br>1<br>2<br>5<br>1 |
| Sprites              | New sprite: 🖊 🚔 ወ                                                  |                | -0         |             |                  | Q = Q<br>100%<br>Vector Mode<br>Convert to bitmap              |

**35.** Click on the Scripts tab and enter the following script. *Think about how you could use "Duplicate" to make this easier.* 

| unds | school library                                                                                                    | Save Project |
|------|----------------------------------------------------------------------------------------------------|--------------|
|      |                                                                                                    | ©<br>₽       |
| S    | when I receive recommend                                                                                           | x: 104       |
| ocks | if recognise numbers pages number of pages lines number of lines pictures number of pictures (label) = Year R the  | y: 14        |
|      | switch costume to Year R<br>say This book might be good for a Year R student                                       |              |
|      | If recognise numbers pages number of pages lines number of lines pictures number of pictures (label) = Key Stage 1 | then         |
|      | switch costume to Key Stage 1       say       This book could be a good read for someone in Key Stage 1            |              |
|      | if recognise numbers pages number of pages lines number of lines pictures number of pictures (label) = Key Stage 2 | then         |
|      | switch costume to Key Stage 2 v<br>say This book might be better for students in Key Stage 2                       |              |
|      |                                                                                                    |              |

## **36.** Test your project!

Set the sliders to values from a new book – a book that you didn't use to train your machine learning model.

Click the recommend button to see a recommendation for who the book is suitable for.

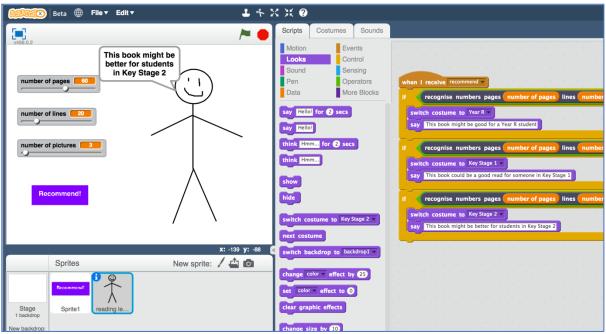

### What have we done so far?

You've created a Scratch game with a school librarian that uses machine learning.

Your character is using "predictive modelling" – making a prediction of who a book might be suitable for, based on the machine learning model that you've made.

You trained that machine learning model by collecting examples of books, and telling the computer what reading level each of them would be. The more examples you give it, the better it should get at recommending correctly.

## Ideas and Extensions

Now that you've finished, why not give one of these ideas a try?

Or come up with one of your own?

#### **Choose different numbers**

Instead of number of pages, number of lines, and number of pictures, what other numbers could you use?

What other numbers or measurements could you make that you think could be used to make predictions or recommendations?

The height of the book? The thickness? The size of the letters?

Try creating a new numbers project and this time use your own ideas. Compare it with your first project – is it better or worse at making recommendations?